# **Belfuncties van een Android-telefoon**

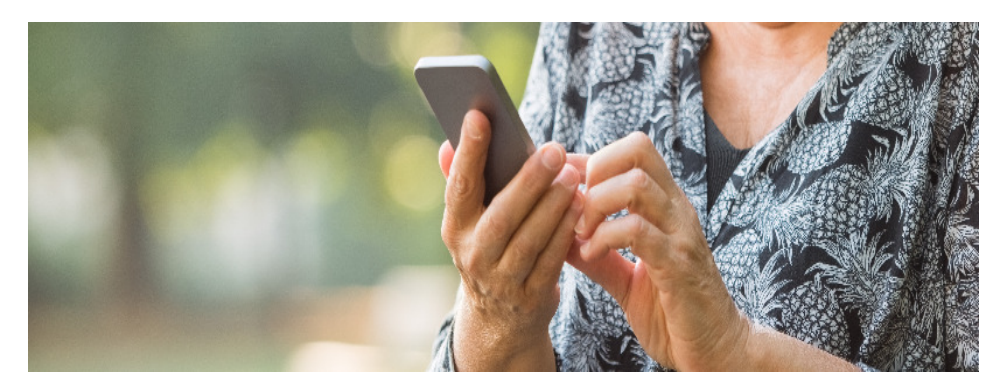

Bel op een Android-telefoon met het hele gezin tegelijk, wissel tussen gesprekken, zet iemand in de wacht of stuur een automatisch bericht.

# **Mogelijkheden bij een telefoongesprek**

Wist u dat tijdens het bellen op de Android-smartphone meer kan dan alleen ophangen? Voeg bijvoorbeeld een derde persoon toe aan het telefoongesprek. Of zet iemand even in de wacht wanneer bijvoorbeeld de dokter opbelt. En komt bellen even niet goed uit? Stuur dan met één tik een automatisch bericht dat u later terugbelt.

#### **Oproep in de wacht zetten**

Even overleggen met de mensen die in dezelfde ruimte zitten, zonder dat degene aan de lijn kan meeluisteren? Zet de persoon aan de andere kant van de lijn in de wacht:

- Tik tijdens het bellen op **In wacht**.
- De persoon aan de andere kant van de lijn hoort niks, alleen een pieptoon alsof de telefoon overgaat. Tik op **Oproep hervatten** om verder te bellen.

#### **Groepsgesprek telefoon**

Meerdere personen tegelijk bellen kan ook. Dat is handig om samen bijvoorbeeld snel een tijdstip af te spreken. Dit werkt zo:

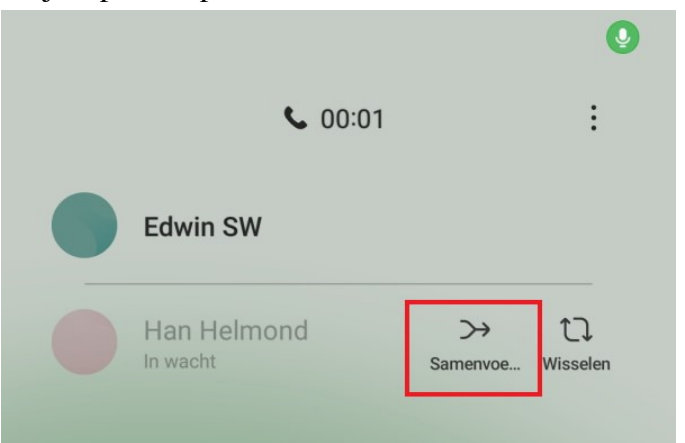

- Bel de eerste persoon op.
- Tik op **Oproep toevoegen**.
- De eerste persoon wordt automatisch in de wacht gezet. Tik onderin op **Contacten**.
- Tik op de contactpersoon die u wilt toevoegen aan het gesprek.
- Tik eronder op het pictogram van het groene telefoontje.
- Tik bovenin op **Samenvoegen** om van het gesprek een groepsoproep te maken.

De personen zitten in het gesprek. Voeg eventueel meer mensen toe aan het groepsgesprek. Dit werkt met maximaal vijf personen tegelijk.

# **Wisselgesprek**

Misschien is het herkenbaar: tijdens het telefoneren met de één belt ook een ander op. Is het belangrijk? Neem het gesprek dan aan en wissel tussen de twee gesprekken:

- Zeg eerst tegen de beller aan de lijn dat u een andere oproep krijgt die u moet opnemen. En dat u hem/haar even in de wacht zet.
- Neem de telefoon op. Tik daarvoor op het pictogram van de groene telefoon, houd de vinger op het scherm en veeg omhoog.
- Tik op **[Naam beller] in de wacht zetten**.
- De eerste persoon hoort het gesprek niet meer. Voer het gesprek met de tweede beller.
- Terug naar de eerste beller? Beëindig het gesprek met de rode knop of tik bovenaan op **Wisselen**.

# **Reageren met tekstbericht**

Geen tijd om te bellen, bijvoorbeeld omdat u in de stiltecoupé van de trein zit? Wijs dan het gesprek af en stuur een automatisch sms-bericht:

- Gaat de telefoon over? Tik onderaan op **Bericht verzenden** en sleep het scherm omhoog.
- Meerdere opties verschijnen. Tik bijvoorbeeld op **Ik bel u terug** als u op een ander moment contact wilt opnemen. De andere opties zijn: **Kunt u later terugbellen?** en **Stuur een sms**.

De beller krijgt de voicemail te horen en ontvangt het smsbericht.

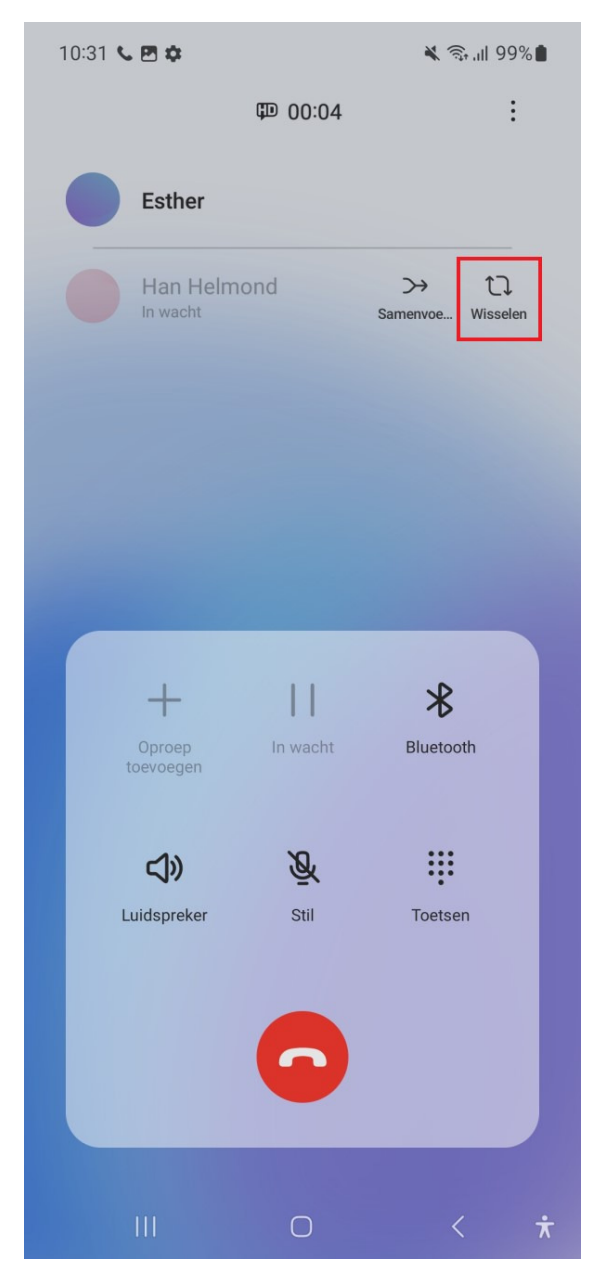

Bron: SeniorWeb nieuwsbrief nr. 44 van 2 november 2023